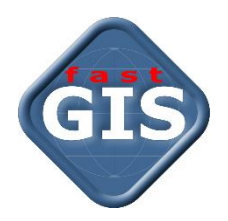

# fastGIS

## Archiwizacja danych systemu fastGIS, polecenie expdp

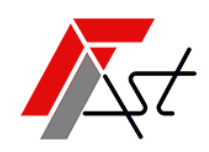

FAST M.J.Orszańscy sp.j. 91-174 Łódź ul. Romanowska 55F pasaż, lok.12. Os. Zielony Romanów (bloki)

Sprzedaż Wsparcie techniczne tel. +48 693 901 183 tel. +48 42 613 37 60

# Spis treści

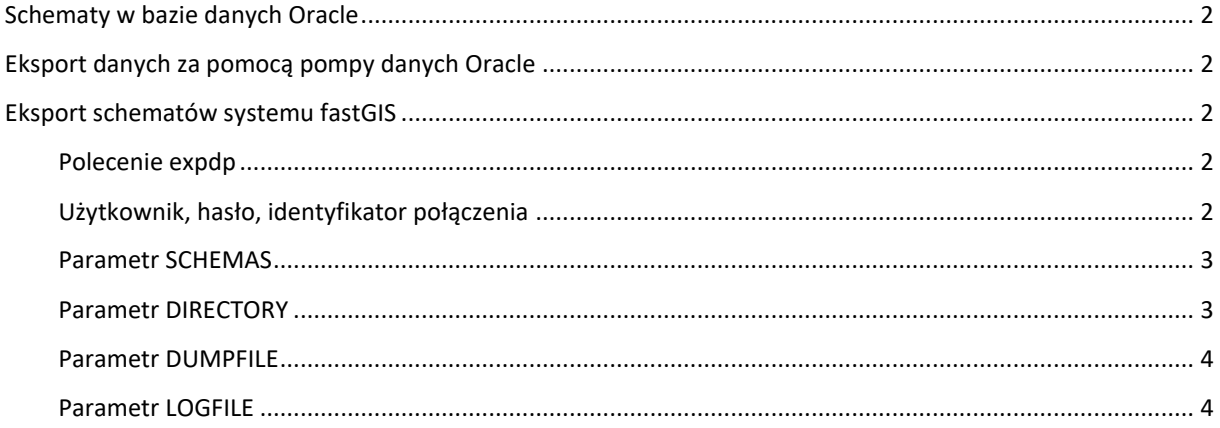

### <span id="page-2-0"></span>Schematy w bazie danych Oracle

Każda baza danych *Oracle* składa się ze schematów. Schemat jest zbiorem logicznej struktury danych, obiektów bazy danych należących do użytkownika bazy danych i ma taką samą nazwę jak użytkownik. Dane system *fastGIS* przechowuje w dwóch schematach *PST*, *PST\_SYSTEM*. Schemat *PST* przechowuje dane paszportyzacyjne, informacje opisowe o obiektach sieci oraz relacjach. Schemat *PST\_SYSTEM* przechowuje dane systemowe informacje o użytkownikach i uprawnieniach, mapy załączniki, informacje o aktualizacjach systemu. *PST* i *PST\_SYSTEM* to nazwy schematów proponowane podczas instalacji systemy *fastGIS*, które mogły być zmienione, dlatego też wykonując archiwum bazy należy upewnić się czy *PST* i *PST\_SYSTEM* to są te schematy, które chcemy archiwizować.

### <span id="page-2-1"></span>Eksport danych za pomocą pompy danych Oracle

*Oracle Data Pump* z narzędziem *expdp* to nowsza, szybsza i bardziej elastyczna alternatywa dla programu *exp*. Mechanizm pompy danych jest wykonywany na serwerze i działa jako proces serwera, dzięki czemu nawet jeśli polecenie zostało uruchomione w konsoli, którą zamkniemy proces będzie nadal działać. *Oracle Data Pump Export* umożliwia eksport całej bazy, wybranych schematów, tabel a nawet przestrzeni tabel.

### <span id="page-2-2"></span>Eksport schematów systemu fastGIS

#### <span id="page-2-3"></span>Polecenie expdp

Za pomocą narzędzia do eksportu *expdp* możemy wyeksportować dowolny schemat w bazie danych lub inaczej wykonać kopię zapasową dowolnego schematu w bazie danych.

expdp system/hasło@db SCHEMAS=PST, PST SYSTEM DIRECTORY=DATA PUMP DIR DUMPFILE=pst.dmp LOGFILE=pst.log

Powyższe polecenie po zalogowaniu się do bazy danych *db* na użytkownika *system* z hasłem *hasło* zapisze dane znajdujące się w schematach *PST* i *PST\_SYSTEM* do pliku *pst.dmp* a informacje o wykonanych czynnościach zapisze do pliku o nazwie *pst.log*. Pliki zapisywane są do katalogu wskazanego w parametrze *DIRECTORY*, który został opisany poniżej.

#### <span id="page-2-4"></span>Użytkownik, hasło, identyfikator połączenia

Pierwszym parametrem bezpośrednio za nazwą polecenia *expdp* jest *login* użytkownika, za pomocą którego chcemy przeprowadzić eksport. Polecenie *expdp* wymaga, aby użytkownik miał nadane uprawienia *EXP\_FULL\_DATABASE* lub *DBA.* Użytkownik *system* posiada wymagane uprawnienia do wykonania eksportu. Dane logowania podajemy w następujący sposób.

nazwa użytkownika/hasło@identyfikator połącznia

Identyfikator połączenia może określać instancję bazy danych inną niż bieżąca instancja, którą to identyfikuje identyfikator systemu *Oracle SID*. Identyfikatorem połączenia może być deskryptor połączenia Oracle\*Net lub nazwa usługi sieciowej zwykle zdefiniowana w pliku *tnsnames.ora*, która odwzorowuje na deskryptor połączenia. Dla przykładu, jeżeli nazwa usługi sieciowej z deskryptorem połączenia w pliku *tnsnames.ora* ma postać:

```
CONN ID = (DESCRIPTION =
     (ADDRESS = (PROTOCOL = TCP)(HOST = localhost)(PORT = 1521))
     (CONNECT_DATA =
       (SERVER = DEDICATED)
       (SERVICE_NAME = XE)
    \lambda )
```
#### To w poleceniu *expdp* jako *login* użytkownika możemy podać:

```
system/hasło@conn_id
użytkownik/hasło@nazwa usługi sieciowej
system/hasło@"(DESCRIPTION\=(ADDRESS\=(PROTOCOL\=TCP)(HOST\=localhost)(PORT\=1521))(CONNECT_DA
TA\=(SERVER\=DEDICATED)(SERVICE_NAME\=XE)))"
użytkownik/hasło@deskryptor połączenia
```
system/hasło@//localhost:1521/xe użytkownik/hasło@//host:port/service\_name

Użycie identyfikatora połączenia wymaga, aby działał program *Oracle Net Listener.* Aby uruchomić domyślny program nasłuchujący, należy wpisać w terminalu *lsnrctl start*.

#### <span id="page-3-0"></span>Parametr SCHEMAS

Parametr *SCHEMAS* definiuje zakres eksportu danych, brane są tylko obiekty należące do schematów *PST* i *PST\_SYSTEM*. Jeżeli schematy dla systemu *fastGIS* mają inne nazwy należy w poleceniu *expdp* zmienić wartości parametru *SCHEMAS* na prawidłowe.

#### <span id="page-3-1"></span>Parametr DIRECTORY

Parametr *DIRECTORY* to nazwa obiektu katalogu, w którym będzie zapisywany plik zrzutu danych określony w parametrze *DUMPFILE* i plik dziennika określony w parametrze *LOGFILE*. Obiekt katalogu odwzorowuje nazwę na ścieżkę wskazującą na katalog w systemie plików serwera. Jeżeli parametr *DUMPFILE* nie zostanie określony pliki zostaną zapisane w domyślnym obiekcie katalogu *DATA\_PUMP\_DIR*. Lokalizację katalogu *DATA\_PUMP\_DIR* można sprawdzić logując się do programu *sqlplus* na użytkownika *system* i wykonując zapytanie

#### SELECT DIRECTORY PATH FROM ALL DIRECTORIES WHERE DIRECTORY NAME='DATA PUMP\_DIR';

Jeżeli nie chcemy używać domyślnego katalogu *DATA\_PUMP\_DIR*, możemy stworzyć własny. W tym celu należy:

- 1. Utworzyć folder w systemie Windows np. *c:\backup\_db* lub Linux */backup\_db.* Użytkownikowi nadać prawo odczytu i zapisu do katalogu.
- 2. Uruchomić w terminalu program *sqlplus*.
- 3. Zalogować się na użytkownika *sys as sysdba*.
- 4. Jeżeli *Oracle* obsługuje wtykowe bazy danych, należy pamiętać, aby połączyć się do właściwego kontenera np.

ALTER SESSION SET CONTAINER=XEPDB1;

Wykonanie polecenia spowoduje przełączenie do kontenera wtykowej bazy danych *XEPDB1* utworzonej podczas instalacji systemu *Oracle Database 18c Express Edition*.

5. Wykonać polecanie:

CREATE DIRECTORY BACKUP DB AS 'c:\backup db';

Baza danych Oracle nie sprawdza, czy podany katalog rzeczywiście istnieje. Dlatego pamiętaj, aby podać prawidłowy katalog w swoim systemie operacyjnym.

Polecenie tworzy obiekt katalogu *backup\_db*. Obiekt katalogu określa alias dla katalogu w systemie plików serwera np. *c:\backup\_db* Windows lub */backup\_db* Linux.

6. Wykonać polecanie: GRANT READ, WRITE ON DIRECTORY BACKUP DB TO SYSTEM; Polecenie nadaje użytkownikowi *system* prawa zapisu plików i odczytu plików z katalogu *backup\_db*.

- 
- 7. Wykonać polecenie

EXIT;

Wykonanie polecenia spowoduje opuszczenie programu *sqlplus*.

Jeżeli chcemy, aby kopia danych była zapisywana w utworzonym przez nas katalogu *BACKUP\_DB* należy w poleceniu *expdp* w parametrze *DIRECTORY* podać nazwę *BACKUP\_DB*.

expdp system/hasło@db SCHEMAS=PST, PST SYSTEM DIRECTORY=BACKUP DB DUMPFILE=pst.dmp LOGFILE=pst.log

#### <span id="page-4-0"></span>Parametr DUMPFILE

Parametr *DUMPFILE* określę nazwę pliku zrzutu danych obiektów dla zdefiniowanego zakresu eksportu. W tym przypadku obiektów należących do schematów *PST* i **PST\_***SYSTEM*. Jeżeli nie zostanie określony ten parametr utworzony będzie plik o nazwie *expdat.dmp* i przy ponownym uruchomieniu polecenia eksportu pojawi się błąd z informacją ze plik danych już istnieje.

#### <span id="page-4-1"></span>Parametr LOGFILE

.

Parametr *LOGFILE* to nazwa pliku dziennika, który jest generowany w trakcie działania polecenia *expdp*. Parametr jest opcjonalny. Jeżeli nie określimy tego parametru wykonanie polecenia eksportu stworzy plik o nazwie *export.log* a ponownie wykonanie polecenia nadpisze plik.

*[www.fastgis.com](http://www.fastgis.com/)*